# Software Engineering Principles for Complex Systems - Project Workshop -

<u>Ricardo Caldas</u>, Mazen Mohamad, Wardah Mahmood, Malik Hannan, Kevin Ayad

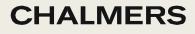

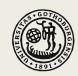

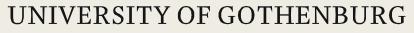

# Agenda (105')

#### Robocode

- Robocode Introduction and Demo (20')
- Hands on! (DIY) (20'~30')
- FeatureIDE
  - Install FeatureIDE (DIY) (20'~30')
  - Guided example in Antenna (20')
- Gitlab
  - Try to access your gitlab repo (DIY) (5')

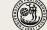

#### Join Mentimeter!

Web: <u>www.mentimeter.com/</u> Code: 7740 1922

OR

www.menti.com/ale9u173d5qs

OR scan me!

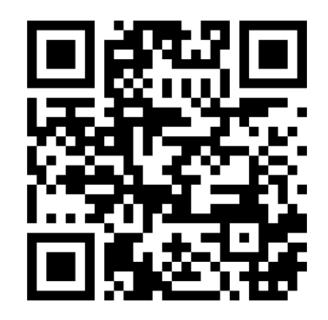

CHALMERS

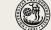

#### **Robocode Introduction**

Tobias Schwarz, Mazen Mohamad, Thorsten Berger, Wardah Mahmood

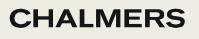

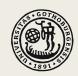

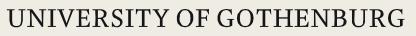

## What is Robocode?

- Robocode is a programming game
  - Provides a game engine to simulate robot competitions (battles)
- You're not directly controlling the robot, but programming it to manage the battle by its own
- Implement one or many Java classes how the robot behaves and reacts to its environment
  Reducedee Turn 55, Round 1 of 100, 4 TP5, 5 FP5, Used merrs: 40 of 512 MB
- Robot competitions takes places on a simulated battlefield
- Purpose of assignment: Learn creating an SPL in a fun and interactive environment

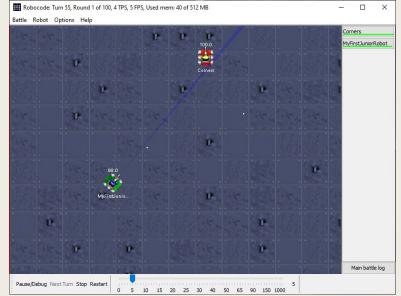

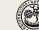

## **Robot Anatomy**

- Body Carries the gun with the radar on top. The body is used for moving the robot ahead and back, as well as turning left or right.
- Gun Mounted on the body and is used for firing energy bullets. The gun can turn left or right. Carries the radar on top.
  - Carries the radar on top. **Radar** – Mounted on the gun and is used to scan for other robots when moved. The radar can turn left or right.
- Each component has a set of associated strategies

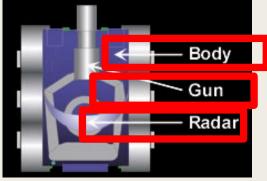

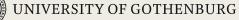

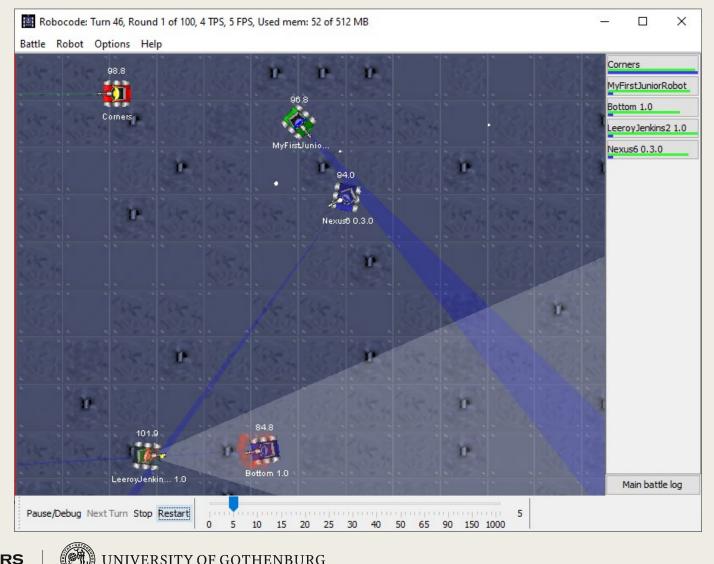

**CHALMERS** 

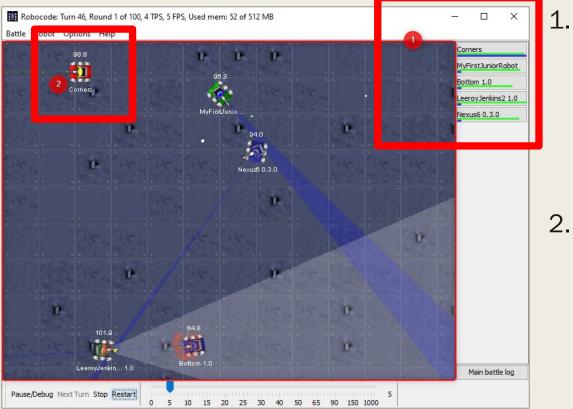

- Simulated battle
  - Different robots
  - Radar
- Bullets
- Hit by bullet
- 2. Individual robot
  - 1. Health points (=98.8)
  - 2. Name (=Corners)

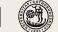

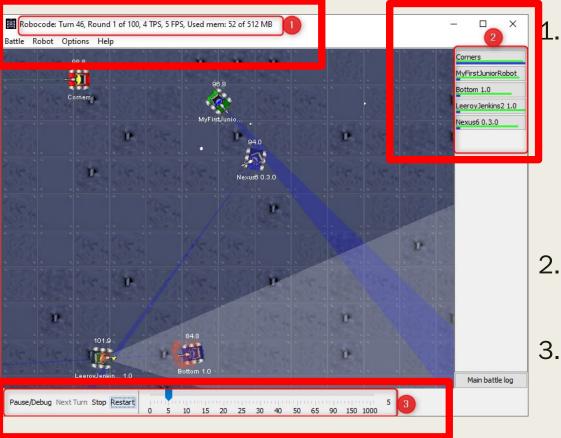

- Simulator information
  - Turns/Ticks (time measure)
  - Round
  - FPS (1Tick per FPS)
  - Memory
- 2. Robot information
  - Name and health
- 3. Simulation settings
  - Pause/stop/restart
  - FPS setting

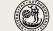

#### 📳 Results for 100 rounds

|      |                           |              |          |            |            |              |             |           |      |      | /    |
|------|---------------------------|--------------|----------|------------|------------|--------------|-------------|-----------|------|------|------|
| Rank | Robot Name                | Total Score  | Survival | Surv Bonus | Bullet Dmg | Bullet Bonus | Ram Dmg * 2 | Ram Bonus | 1sts | 2nds | 3rds |
| 1st  | apc.LeeroyJenkins2 1.0    | 46381 (45 %) | 18850    | 3560       | 20789      | 3173         | 10          | 0         | 89   | 5    | 2    |
| 2nd  | banshee.micro.Nexus6 0    | 23288 (23 %) | 7850     | 40         | 11329      | 1089         | 2837        | 143       | 3    | 10   | 44   |
| 3rd  | sample.MyFirstJuniorRobot | 17995 (18 %) | 12200    | 320        | 5169       | 254          | 46          | 7         | 10   | 49   | 23   |
| 4th  | sample.Corners            | 11427 (11 %) | 7500     | 0          | 3747       | 169          | 11          | 0         | 0    | 30   | 19   |
| 5th  | ad.last.Bottom 1.0        | 3502 (3 %)   | 3500     | 0          | 2          | 0            | 0           | 0         | 0    | 4    | 12   |
| Save |                           |              |          |            |            |              | ОК          |           |      |      |      |

- Rank
- Robot Name
- Total Score

- Points for
  - Survival
  - Survival Bonus

 $\times$ 

- Bullet Damage
- Bullet Bonus
- Ram Damage
- Ram Bonus
- Times won on position X

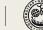

## Live Demo

#### With robots

- Sample.MyFirstRobot
- Sample.Corners
- Sample.RamFire
- Sample.Crazy

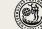

| 1.  | package pkg;                                                 |
|-----|--------------------------------------------------------------|
| 2.  | · · · · · · · · · · · · · · · · · · ·                        |
| 3.  | import robocode.*;                                           |
| 4.  |                                                              |
| 5.  | public class MyFirstRobot extends Robot {                    |
| 6.  | public void run() {                                          |
| 7.  | while (true) {                                               |
| 8.  | ahead(100);                                                  |
| 9.  | turnGunRight(360);                                           |
| 10. | back(100);                                                   |
| 11. | turnGunRight(360);                                           |
| 12. | }                                                            |
| 13. | }                                                            |
| 14. | <pre>public void onScannedRobot(ScannedRobotEvent e) {</pre> |
| 15. | fire(1);                                                     |
| 16. | }                                                            |
| 17. | }                                                            |
| 18. |                                                              |

- "Package" for organizational purposes of robots in RoboCode Simulator
- Import RoboCode library to receive access to its functions

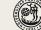

|   | nackada nka                                          |             |
|---|------------------------------------------------------|-------------|
| 1 | package pkg;                                         |             |
| 2 |                                                      |             |
| Э | import robocode.*;                                   |             |
| Ζ |                                                      |             |
| 5 | <pre>public class MyFirstRobot extends Robot {</pre> |             |
| 6 | public void run() {                                  |             |
| 7 | while (true) {                                       |             |
| ε | ahead(100);                                          |             |
| g | turnGunRight(360);                                   |             |
| 1 | back(100);                                           |             |
| 1 | turnGunRight(360);                                   |             |
| 1 | }                                                    |             |
| 1 | }                                                    |             |
| 1 | public void onScannedRobot(ScannedRobot              | tEvent e) { |
| 1 | fire(1);                                             |             |
| 1 | }                                                    |             |
| 1 | 1                                                    |             |
| 1 | •                                                    |             |

- "Main" class of your robot
- Extends Robot / AdvancedRobot
  - Robot = blocking calls
  - Ad.Robot = nonblocking calls

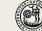

| 1.  | package pkg;                                                 |  |  |  |  |  |
|-----|--------------------------------------------------------------|--|--|--|--|--|
| 2.  |                                                              |  |  |  |  |  |
| 3.  | import robocode.*;                                           |  |  |  |  |  |
| 4.  |                                                              |  |  |  |  |  |
| 5.  | public class MyFirstRobot extends Robot {                    |  |  |  |  |  |
| 6.  | public void run() {                                          |  |  |  |  |  |
| 7.  | while (true) {                                               |  |  |  |  |  |
| 8.  | ahead(100);                                                  |  |  |  |  |  |
| 9.  | turnGunRight(360);                                           |  |  |  |  |  |
| 10. | back(100);                                                   |  |  |  |  |  |
| 11. | turnGunRight(360);                                           |  |  |  |  |  |
| 12. | }                                                            |  |  |  |  |  |
| 13. | }                                                            |  |  |  |  |  |
| 14. | <pre>public void onScannedRobot(ScannedRobotEvent e) {</pre> |  |  |  |  |  |
| 15. | fire(1);                                                     |  |  |  |  |  |
| 16. | }                                                            |  |  |  |  |  |
| 17. | }                                                            |  |  |  |  |  |
| 18. |                                                              |  |  |  |  |  |

- Run() for robot configuration
- While-loop contains basic behavior; always executed when no on-events, e.g. onScannedRobot
- In this example:
  - Continue loop until health points run out or onScannedRobot is called

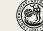

| 1.  | package pkg;                                                 |  |  |  |
|-----|--------------------------------------------------------------|--|--|--|
| 2.  |                                                              |  |  |  |
| 3.  | import robocode.*;                                           |  |  |  |
| 4.  |                                                              |  |  |  |
| 5.  | public class MyFirstRobot extends Robot {                    |  |  |  |
| 6.  | public void run() {                                          |  |  |  |
| 7.  | while (true) {                                               |  |  |  |
| 8.  | ahead(100);                                                  |  |  |  |
| 9.  | turnGunRight(360);                                           |  |  |  |
| 10. | back(100);                                                   |  |  |  |
| 11. | turnGunRight(360);                                           |  |  |  |
| 12. | }                                                            |  |  |  |
| 13. | }                                                            |  |  |  |
| 14. | <pre>public void onScannedRobot(ScannedRobotEvent e) {</pre> |  |  |  |
| 15. | fire(1);                                                     |  |  |  |
| 16. | }                                                            |  |  |  |
| 17. | }                                                            |  |  |  |
| 18. |                                                              |  |  |  |

- Ahead Pixels to move
- turnGunRight Degree to turn gun attached radar
- In this example:
  - 1. Move ahead 100 pixels.
  - Turn the gun right by 360 degrees.
  - 3. Move back 100 pixels.
  - Turn the gun right by 360 degrees again.

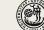

| 1.<br>2. | package pkg;                                      | Event handling code on   |
|----------|---------------------------------------------------|--------------------------|
| 3.       | import robocode.*;                                | certain event and        |
| 4.       |                                                   | implementation about     |
| 5.       | public class MyFirstRobot extends Robot {         | action to take           |
| 6.       | public void run() {                               |                          |
| 7.       | while (true) {                                    | – onScannedRobot()       |
| 8.       | ahead(100);                                       | – onHitByBullet()        |
| 9.       | turnGunRight(360);                                | on nebybanet()           |
| 10.      | back(100);                                        | – onHitWall()            |
| 11.      | turnGunRight(360);                                | 0                        |
| 12.      | }                                                 |                          |
| 13.      | }                                                 |                          |
| 14.      | public void onScannedRobot(ScannedRobotEvent e) { | Callout contains         |
| 15.      | fire(1);                                          | information about event, |
| 16.      | }                                                 | such as scanned enemy    |
| 17.      | }                                                 | robot                    |
| 18.      |                                                   | ΤΟΟΟΙ                    |

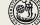

## Further reading

- Learn more about movement, targeting and firing *Highly recommended:* 
  - <u>https://www.ibm.com/developerworks/java/library/j-</u> <u>robocode/</u>
  - <u>https://robocode.sourceforge.io/docs/robocode/</u>

#### Recommended:

- <u>https://www.ibm.com/developerworks/java/library/j-</u> <u>robocode2/j-robocode2-pdf.pdf</u>
- <u>http://robowiki.net/</u> (<u>Chalmers Mirror</u>) -> Radar, Targeting, Movement, Tutorials

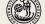

## Further reading

#### RoboCode FAQ

- Basic knowledge in trigonometry (used to targeting, movement and avoid getting hit): <u>https://www2.clarku.edu/faculty/djoyce/trig/</u>
- Secrets from the Robocode masters <u>https://robocode.sourceforge.io/developerWorks.php</u>
- http://mark.random-article.com/robocode/
- Interests of research
  - <u>Applying Machine Learning to Robocode</u>
  - <u>Deep Q-Learning for Robocode</u>

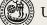

# Hands on Robocode!! DIY/20'

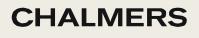

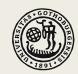

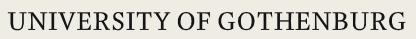

## Hands on Robocode!! (DIY/20'~30')

- Download and install required robocode (<u>https://robocode.sourceforge.io</u>)
- Build your first own robot
- Run a competition with your own robot

#### Any questions?

1<sup>st</sup> ask your colleagues 2<sup>nd</sup> raise your hand 3<sup>rd</sup> look for your TA

#### Are you done already?

1<sup>st</sup> answer mentimeter
2<sup>nd</sup> help your teammates
3<sup>rd</sup> wait till next session.

mentimeter: 7740 1922

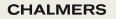

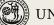

# Install FeatureIDE + Eclipse DIY/20'~30'

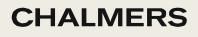

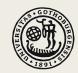

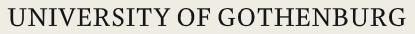

# Install FeatureIDE + Eclipse (DIY/20'~30')

- Download and install FeatureIDE (<u>https://featureide.github.io/</u>)
   Versioning: Java 17, FeatureIDE 3.9, and Eclipse 4.20
  - Install Java 17 in your computer
  - Enter the FeatureIDE website and download (newest version)
  - Open Eclipse, create a new FeatureIDE Project (fiddle around)

#### Any questions?

#### <u>Are you done already?</u>

1<sup>st</sup> ask your colleagues 2<sup>nd</sup> raise your hand 3<sup>rd</sup> look for your TA

1<sup>st</sup> answer mentimeter
2<sup>nd</sup> help your teammates
3<sup>rd</sup> wait till next session

mentimeter: 7740 1922

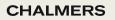

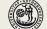

# Guided Example with Antenna 20'

Ricardo Caldas, Mazen Mohamad, <u>Wardah Mahmood</u>, Malik Hannan, Kevin Ayad

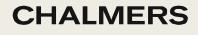

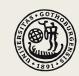

## FeatureIDE

- A Java plugin
- Allows you to:
  - Create feature models
  - Add features in code

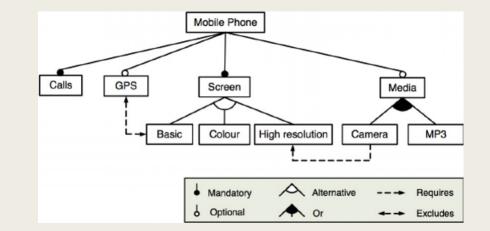

- **Feature model:** Tree like structure with features
- Feature: Anything meaningful to a user

**CHALMERS** 

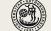

UNIVERSITY OF GOTHENBURG

mentimeter: 7740 1922

## Why add features into code?

- To allow configuration
- Configuration: Generating variants with selected features.
- Sneak peak into assignment 3: Find features in Robocode codebase, and label them. Generate Robocode variants.

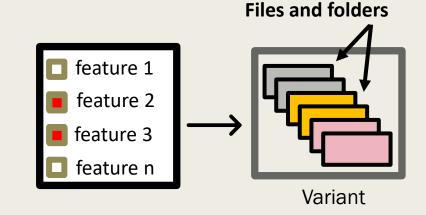

**CHALMERS** 

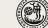

UNIVERSITY OF GOTHENBURG

mentimeter: 7740 1922

# Guided Example with Antenna (20') – Follow along!

- [New Project] >> Example... >> FeatureIDE Examples
- Expand Antenna >> Select HelloWorld-Antenna >> Finish
- Change the Feature Model (model.xml)
- Change the Configuration File (BeautifulWorld.xml)
- Insert new feature in the code (HelloWorld.java)
- Observe that changing the configuration also changes the code! Isn't it cool?!

Are you done already?

- 1<sup>st</sup> answer mentimeter 2<sup>nd</sup> help your teammates
- 3<sup>rd</sup> wait till next session

mentimeter: 7740 1922

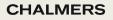

# Gitlab Repo Assessment (5')

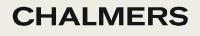

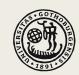

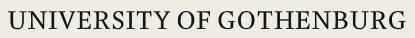

# Can you access the Gitlab repo assigned to your group? (5')

Try to enter the following webpage:

https://git.chalmers.se/courses/tda594/2022\_groups/group-X where X is the number or your group

#### Didn't work??

Call your TA.

#### Did it work??

Answer mentimeter and submit your answer.

mentimeter: 7740 1922

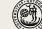

## Thanks for today!

**Ricardo Caldas** Malik Hannan Kevin Ayad

(ricardo.caldas@chalmers.se) Mazen Mohamad (<u>mazenm@chalmers.se</u>) Wardah Mahmood (wardah@chalmers.se) (gusmalikah@student.gu.se) (gusayake@student.gu.se)

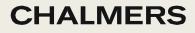

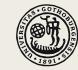